# **POS** 热敏打印机使用说明书

# (**SP-POS890**)

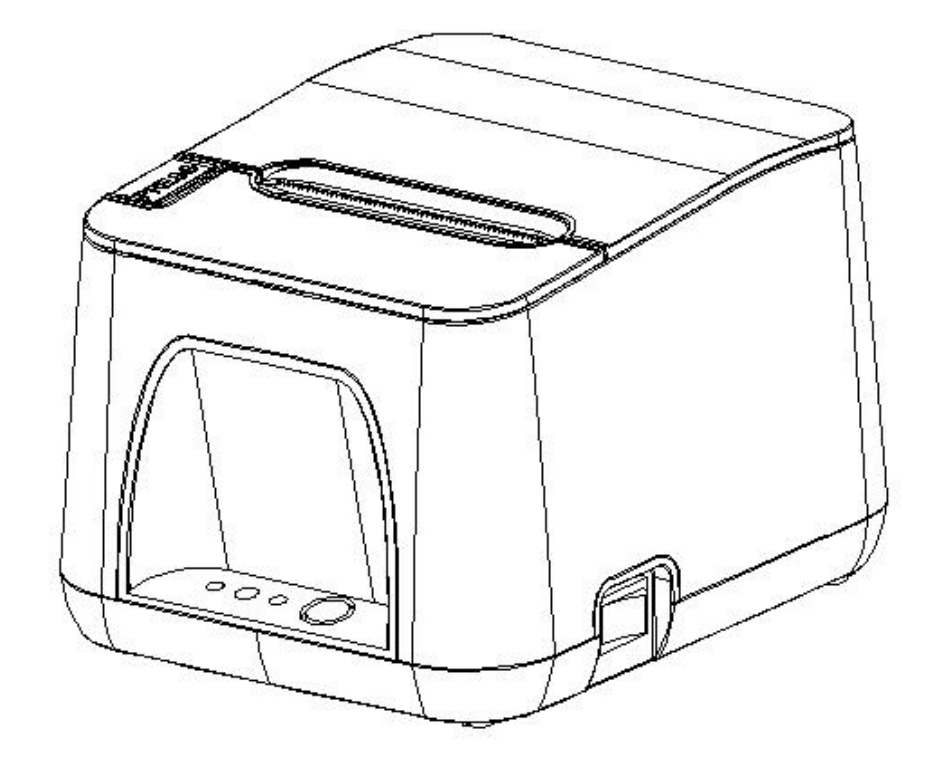

# (**Ver 1.08**) 北京思普瑞特科技发展有限公司

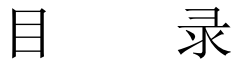

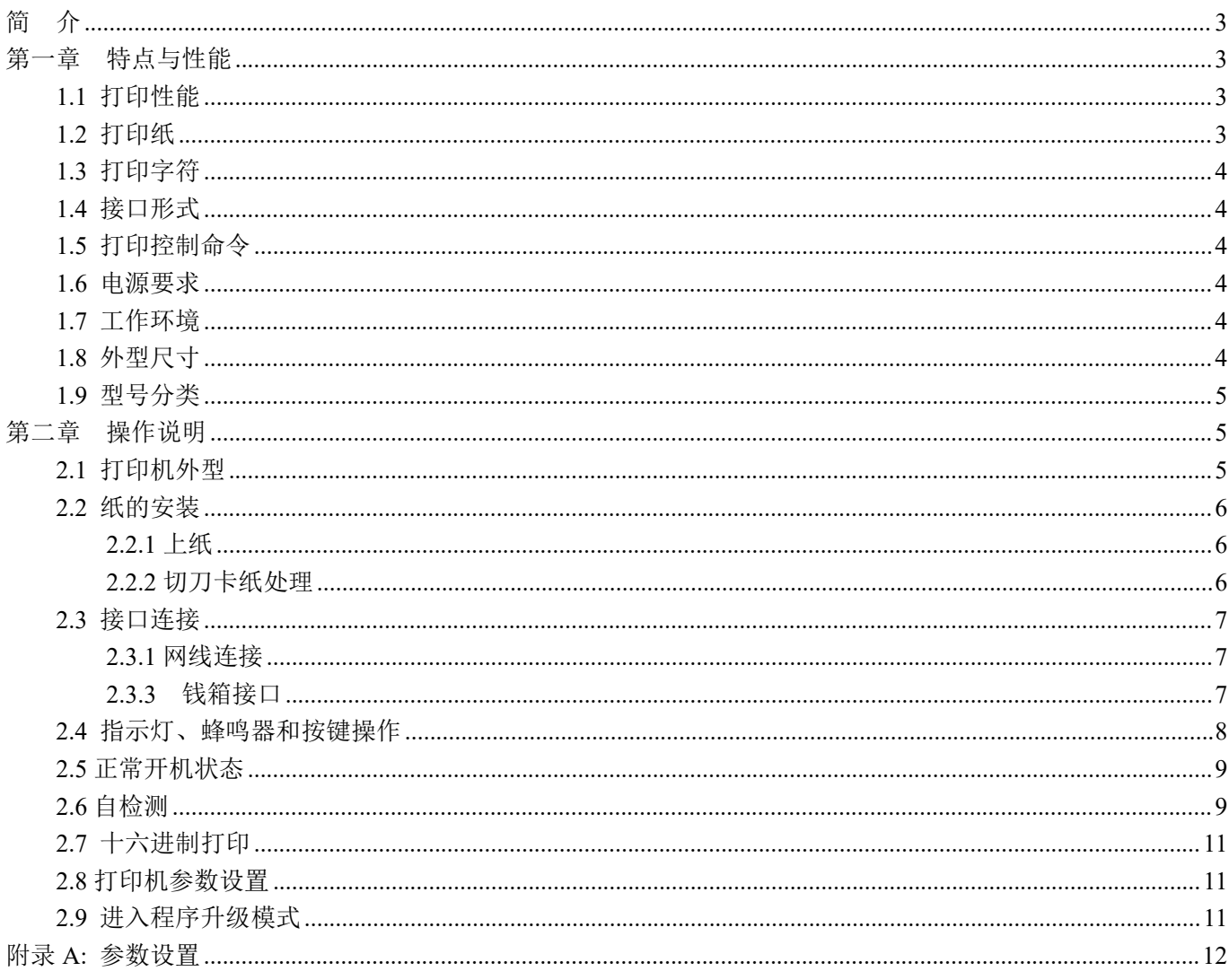

# <span id="page-2-0"></span>简 介

SP-POS890 打印机是一种新型行式热敏打印机,打印速度快、噪声低、可靠性好、打印质量高、无需色带,免除 了日常维护的烦恼。

SP-POS890 打印机体积小,操作简单,应用领域广泛,尤其适用于商业收款机、PC-POS、银行 POS 及各类需 要单据打印的商业领域。

## 声明

此为 A 级产品。在生活环境中,该产品可能会造成无线电干扰。在这种 情况下,可能需要用户对干扰采取切实可行的措施。

# <span id="page-2-1"></span>第一章 特点与性能

# <span id="page-2-2"></span>**1.1** 打印性能

- 打印方法: 行式热敏打印
- 打印纸宽: 79.5 ± 0.5mm
- 打印密度: 8 点/mm, 576 点/行
- 打印速度: 最大打印速度 250mm / s (25%打印密度)
- 可靠性: (1) 打印头寿命: 150km
	- 使用条件:
	- \* 打印 12 × 24 西文字符,每次打印 50 行,间歇重复打印。
	- \* 使用指定热敏纸
		- (2)切刀寿命:1500,000 次。
- 有效打印宽度: 72mm
- 连续打印: 若使用 SP-POS890E Plus 机型的双色打印功能时,最大连续打印长度不超过 1 米。

# <span id="page-2-3"></span>**1.2** 打印纸

● 热敏纸卷型号: TF50KS-E (Japan paper co.ltd)

AF50KS-E(JUJO THERMAL)

- 热敏纸卷: 纸张类型 ---------- 普通热敏纸 79.5x Φ 80mm (最大)
	- 内 径 ---------- φ 13mm (最小)
	- 纸 厚 ---------- 0.06mm~0.08mm
- 双色打印: 若使用 SP-POS890E Plus 机型的双色打印功能时, 需使用我司专用的 RM80\*40 双色热敏纸

## <span id="page-3-0"></span>**1.3** 打印字符

● 西文字符集:

12×24 点,1.5(宽)×3.00(高)毫米

● 汉字: 24×24 点,3.00(宽)×3.00(高)毫米

## <span id="page-3-1"></span>**1.4** 接口形式

●以太网接口: 标准以太网接口。 ●USB 接口:

标准 USB 接口。

●钱箱控制:

DC24V,1A,6 线 RJ-11 插座。

# <span id="page-3-2"></span>**1.5** 打印控制命令

●字符打印命令:支持 ANK 字符、自定义字符和汉字字符的倍宽、倍高打印,可调整字符行间距。

●点图打印命令:支持不同密度点图及下载图形打印。

●GS 条形码打印命令: 支持 UPC-A、UPC-E、EAN-13、EAN-8、CODE39、ITF25、CODABAR、 CODE93、 CODE128、PDF417、QR Code、DATA Matrix 条码的打印。

●双色打印命令: SP-POS890E Plus 型号的打印机支持双色打印功能, 包括字符和光栅位图。

## <span id="page-3-3"></span>**1.6** 电源要求

●DC24V±10%, 2A, A-1009-3P 电源插座

# <span id="page-3-4"></span>**1.7** 工作环境

●操作温度:0℃~50℃ 操作相对湿度:10%~80% ●储存温度:-20℃~60℃ 储存相对湿度:10%~90%

# <span id="page-3-5"></span>**1.8** 外型尺寸

 $\bigcirc$ 185(L) mm×150(W) mm×123(H) mm

## <span id="page-4-0"></span>**1.9** 型号分类

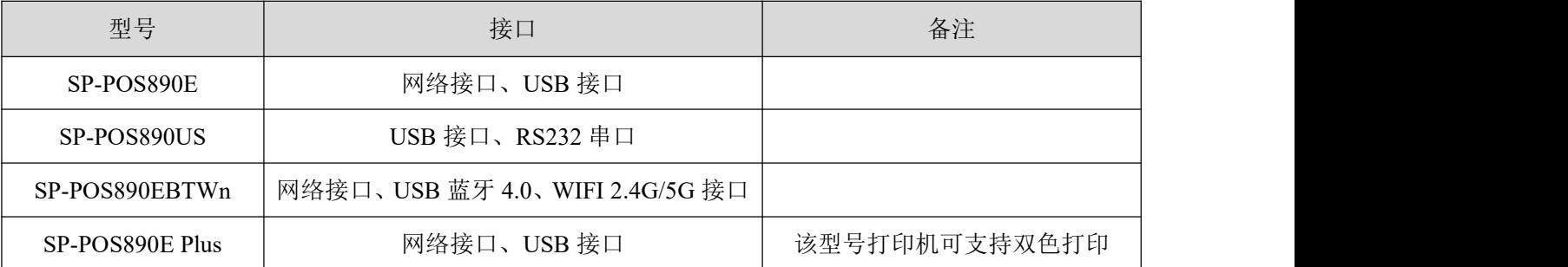

# <span id="page-4-1"></span>第二章 操作说明

# <span id="page-4-2"></span>**2.1** 打印机外型

打印机各部分名称见图 2-1

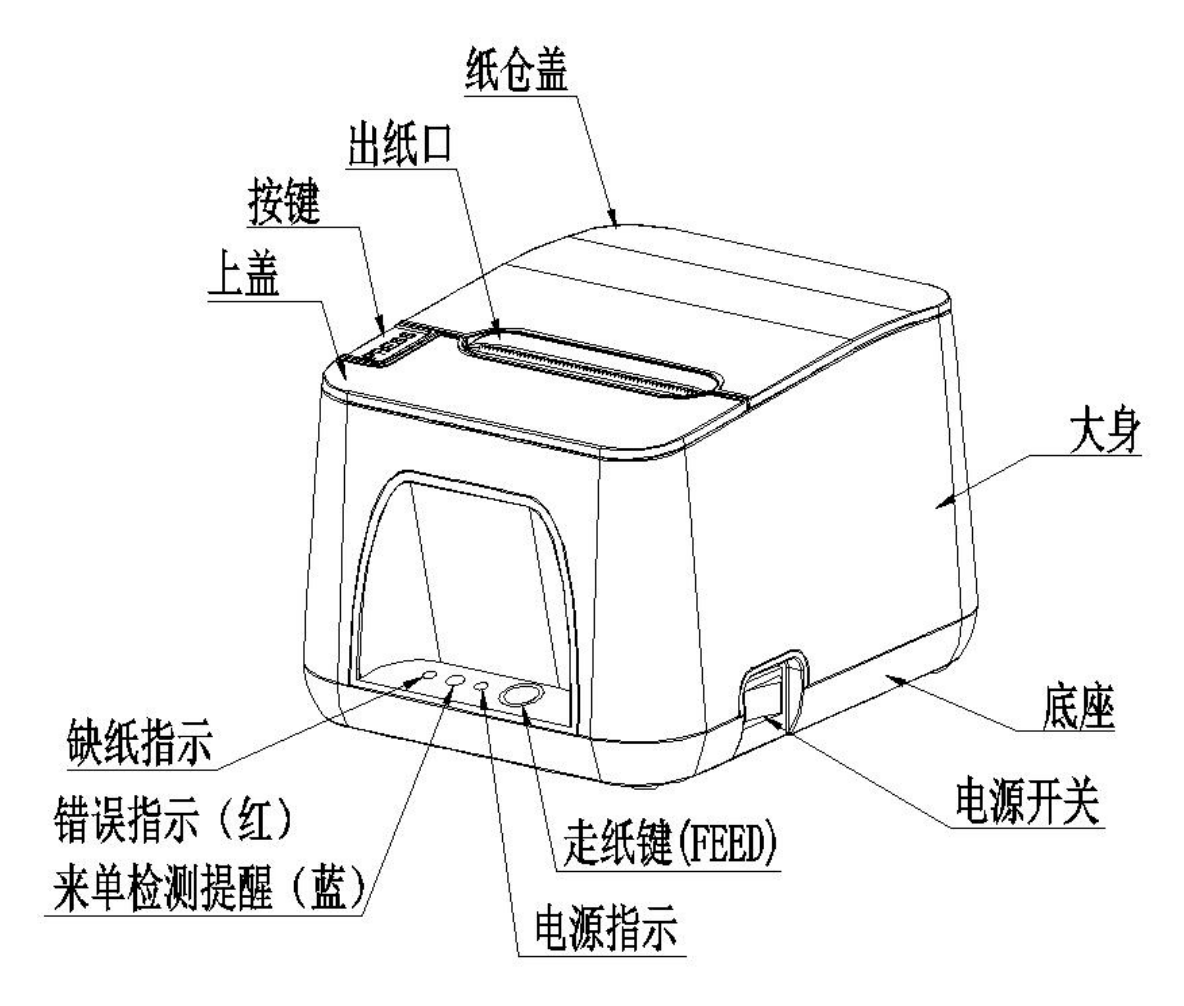

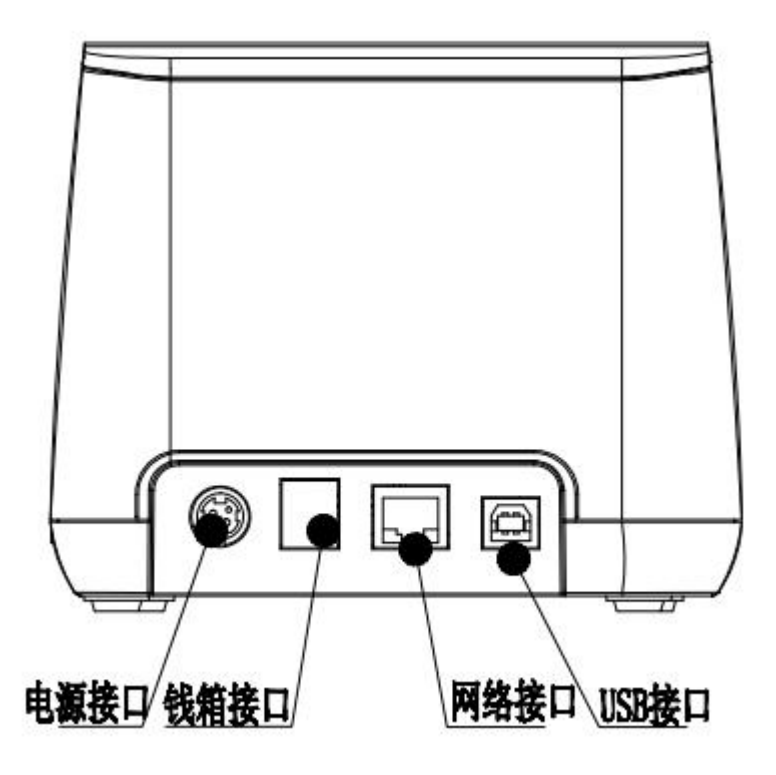

图 2-1 打印机各部分名称图

## <span id="page-5-0"></span>**2.2** 纸的安装

## <span id="page-5-1"></span>**2.2.1** 上纸

SP-POS890 打印机使用 79.5±0.5mm 宽热敏纸卷。

热敏纸安装步骤如下:

按下左边开盖按钮,打开纸仓盖,将热敏纸卷放入打纸机的纸仓,从纸卷中拉出一段,接着将纸端放在机头 上,盖上纸仓盖,向下轻轻按上。

主意 1.注意装入纸卷的方向, 使打印面朝着机头。 2.猪匆用手拉纸向前走或后退。 3.机头应保持清洁,以免影响打印质量。

### <span id="page-5-2"></span>**2.2.2** 切刀卡纸处理

如切刀被卡住,将电源开关关断,重新上电,切刀即可返回原位,如有纸卡住可打开纸仓盖,将纸取出即可。 如重新上电切刀不能返回原位时,可将上盖打开,露出切刀。用手拔动切刀上的塑料齿轮,使切刀返回原位。 如果切刀被卡住,而希望打印机内的数据不丢失。就不能关闭电源,只能用上述手动方法让切刀返回原位。 然后打开纸仓盖,将卡住的纸取出,再关闭纸仓盖。打印机会自动从切纸错误中恢复。

## <span id="page-6-0"></span>**2.3** 接口连接

### <span id="page-6-1"></span>**2.3.1** 网线连接

配置网口的机型使用 RJ45 型网络插座。外形如图 2-2 所示:

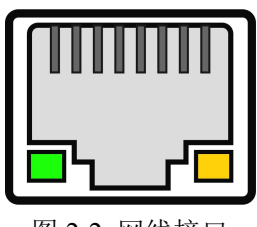

图 2-2 网线接口

## **2.3.2USB** 连接

SP-POS890 打印机的标准配置中配备有一条标准 USB 打印机线 D 型口数据连接线,用于连接打印机和主设备。 打印机的 USB 属于从设备类型(DEVICE); 外形及引脚定义如 2-3 所示:

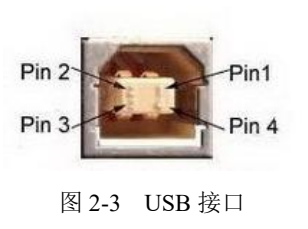

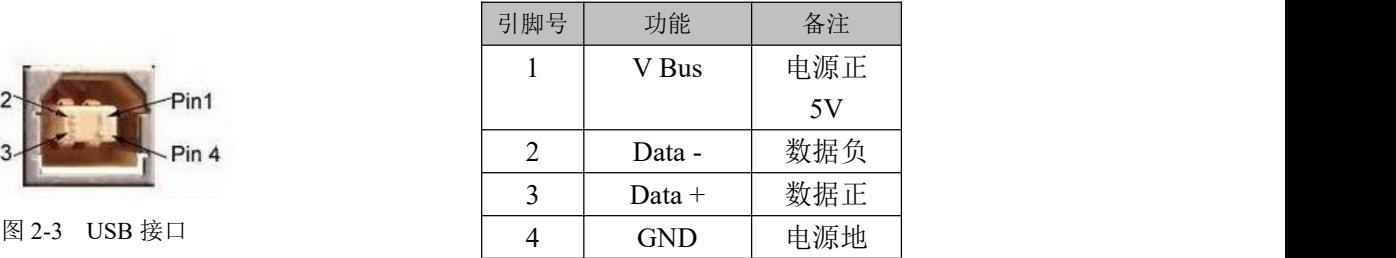

## <span id="page-6-2"></span>**2.3.3** 钱箱接口

SP-POS890 打印机的钱箱接口采用 RJ-11-6 线插座, 如图 2-4 所示:

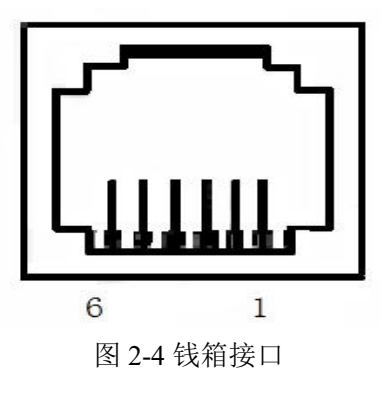

引脚定义如下:

#### SPRT®思普瑞特

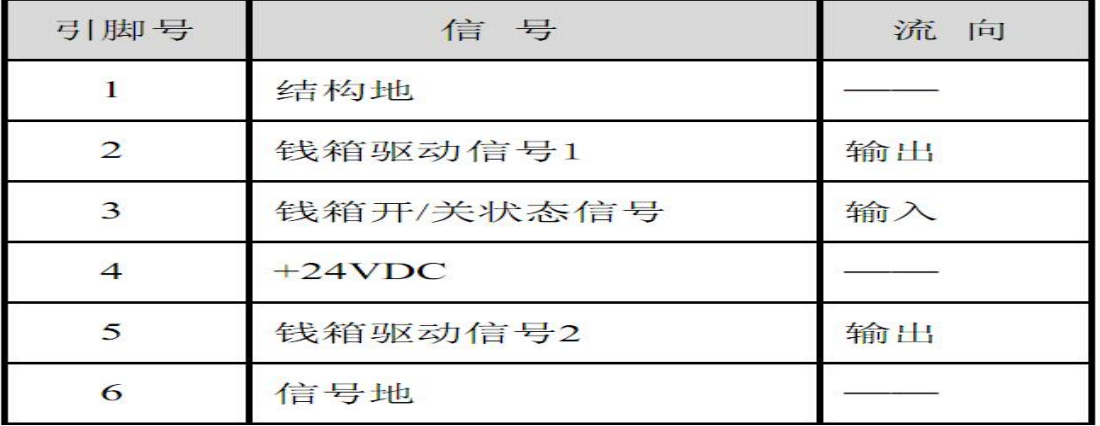

### 2.3.3 电源接口

SP-POS890 打印机外接 24V±10%、2A 电源,插座为 A-1009-3P 型,外形及引脚定义如图 2-5 所示,

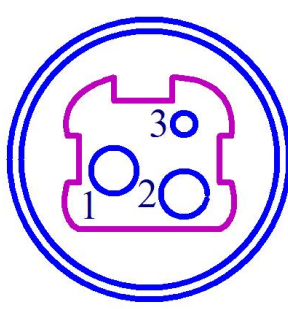

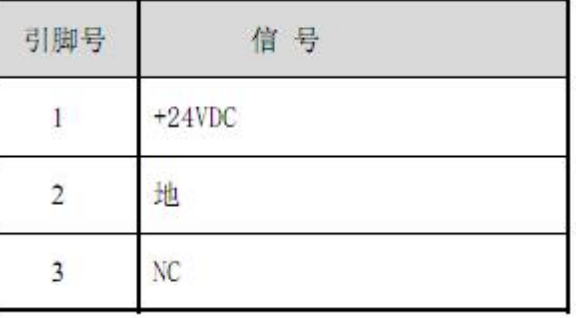

图 2-5 电源插座及引脚定义

### <span id="page-7-0"></span>**2.4** 指示灯、蜂鸣器和按键操作

SP-POS890 打印机上有一个按键、两个内置蜂鸣器(一大一小)和三个指示灯。

【FEED】为走纸键,可用打印命令允许或禁止按键开关功能,在允许按键控制状态下,按下【FEED】键打 印机进纸,松开【FEED】键,停止进纸。

小蜂鸣器用来指示错误状态类型,可以通过参数设置的方式设置为错误报警使能或禁止。错误状态类型同 ERROR 指示灯。

大蜂鸣器用来指示来单检测提示。可以通过参数设置的方式设置来单检测提醒功能开/关。

绿色 POWER 指示灯为电源指示灯。POWER 指示灯亮表示打印机已经开机。

红色 PAPER OUT 指示灯为纸状态指示灯。指示灯亮表示打印机缺纸。

红/蓝双色 ERROR/ALARM 指示灯为错误状态/来单检测指示灯,打印机正常工作时红色 ERROR 指示灯为 灭的状态,该指示灯闪烁为异常告警状态,该指示灯长亮时表示非打印过程中纸仓盖打开。蓝色指示灯闪烁指示 来单提醒。

来单提醒指示灯闪烁,大峰鸣器响 3 声: 提醒来单。

错误指示灯闪烁,小蜂鸣器响:表示打印机出现错误。

按闪烁方式不同,指示出打印机的错误类型:

1、不可恢复错误,指示灯闪烁次数与小蜂鸣器响次数表示错误类型,然后长亮一段时间。

- 2、可恢复错误,指示灯闪烁次数与小蜂鸣器响次数表示错误类型,然后长灭一段时间。
- 3、自动恢复错误,指示灯连续闪烁、小蜂鸣器连续响。

4、缺纸,缺纸灯长亮,小蜂鸣器器长响。当打印机纸仓盖打开后不再检测打印机是否缺纸,只检测是否有

纸。

错误指示如下表:

1 不可恢复的错误,错误指示灯闪烁几次然后长亮一段,然后循环,闪烁次数表示错误类型。

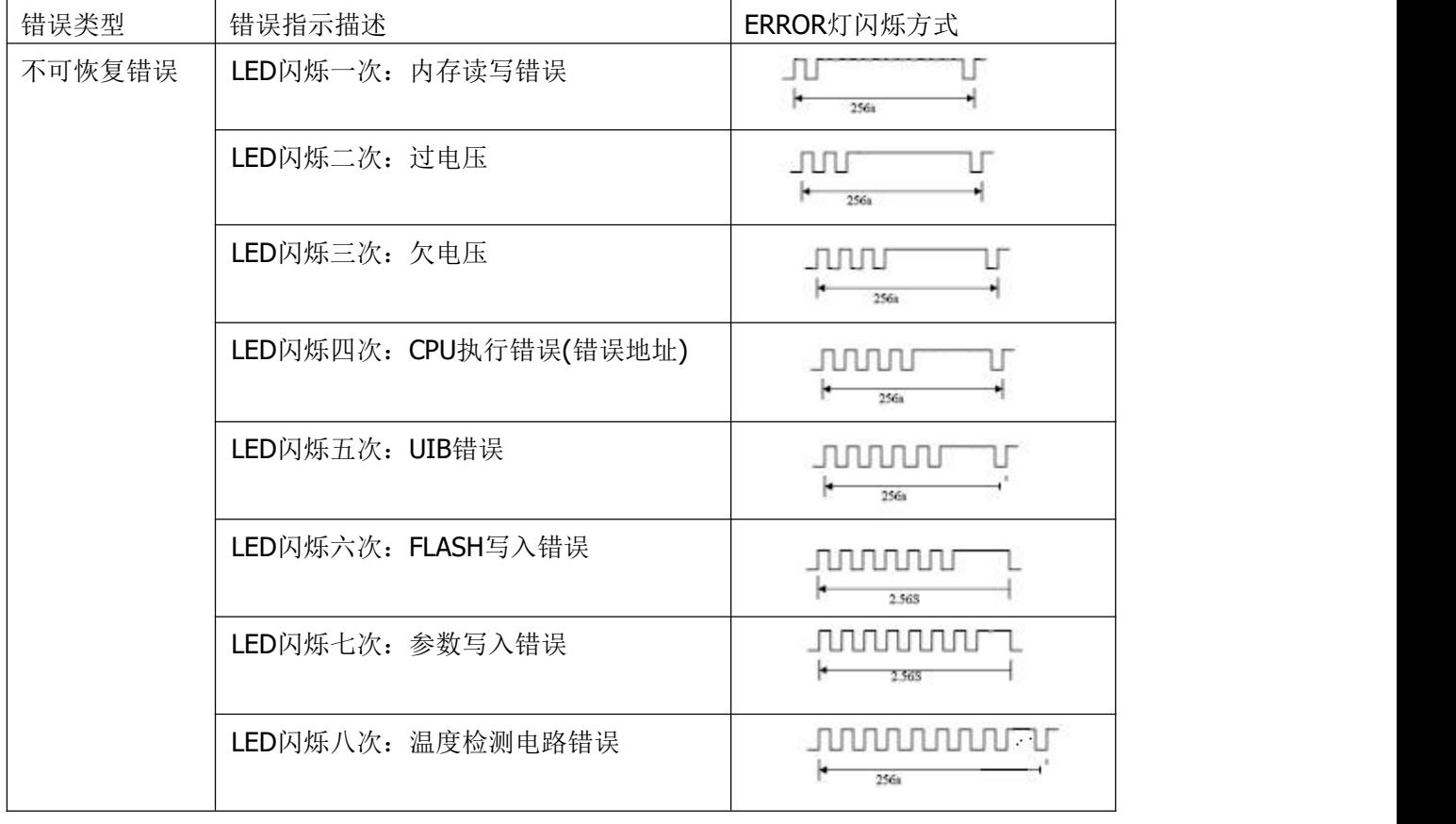

2 可恢复的错误,指示灯连续闪烁,然后长灭一段时间。

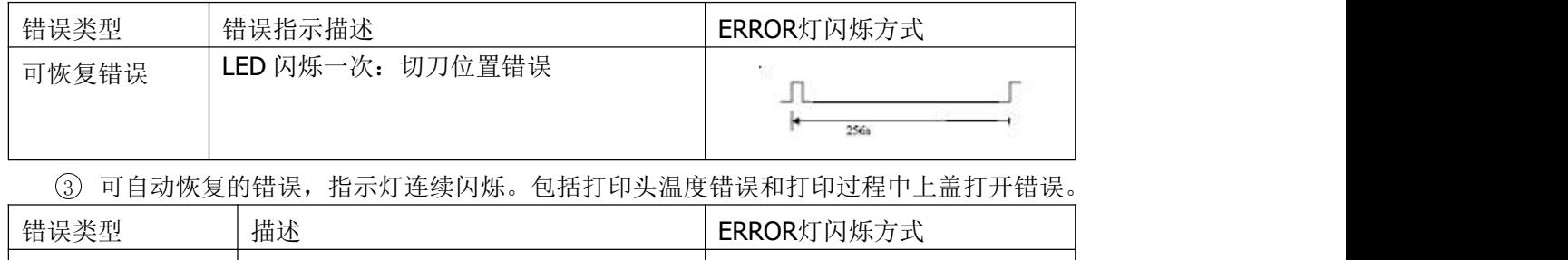

上盖打开错误。 +|+  $\overline{160}$ ms

可自动恢复错误 | LED连续闪烁: 打印头过热、打印过程中 | JULIULIULIULI

### <span id="page-8-0"></span>**2.5** 正常开机状态

关机状态下, 【纸仓盖】关闭, 然后打开电源开关, 错误指示灯和缺纸指示灯交替闪亮两次, 然后熄灭, 打印机进入正常工作模式。

### <span id="page-8-1"></span>**2.6** 自检测

自检测可以检测打印机是否工作正常,如果能够正确地打印出自检样条,则说明除和主机的接口以外,打印 机一切正常,否则需要检修。

#### SPRT®思普瑞特

自检测按顺序打印出:制造商名称、打印机型号、软件版本、接口类型、打印机各参数的默认值、ASCII 代 码中的 96 个字符、默认代码页内容(语言设置为英文)或汉字库名称(如果语言设置中文)、条码类型。 自检测的方法是按住【FEED】键并打开电源开关,这时打印机将立即打印出自检样条。样条的形式如图 2-6:

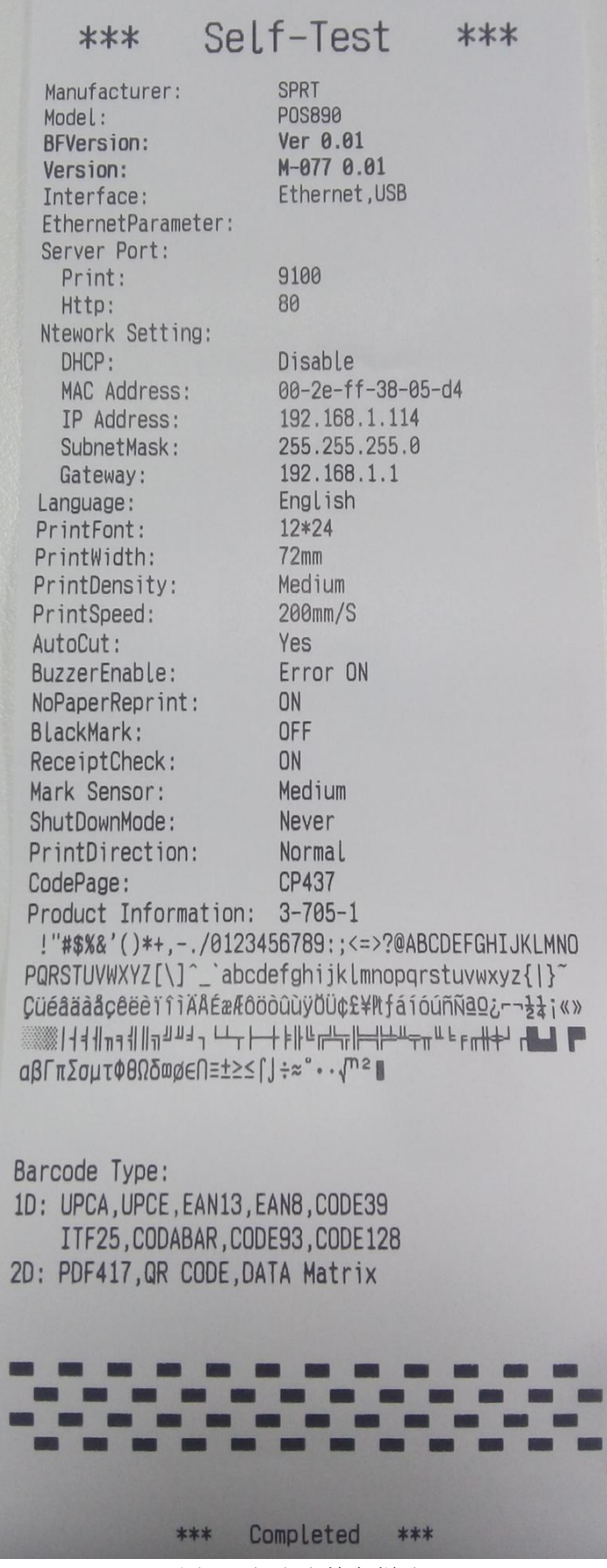

图 2-6 打印自检条样式

#### <span id="page-10-0"></span>**2.7** 十六进制打印

按照以下步骤开机,可使打印机进入十六进制打印模式。

1、 打开纸仓盖;

2、 按住【FEED】键,打开电源开关;

3、 合上纸仓盖,此时打印出以下 3 行内容:

Hexadecimal Dump

To terminate hexadecimal dump,

Press FEED button three times.

表示打印机进入十六进制模式, 在该模式下, 所有输入都将当作 16 进制数打印出来, 每按一下【FEED】 键走纸一行,累计 3 次, 打印出"\*\*\* Completed \*\*\*", 退出十六进制打印模式。

#### <span id="page-10-1"></span>**2.8** 打印机参数设置

该功能是设置打印机的一些简单参数。

进入参数设置方法:

关机状态下,先打开【纸仓盖】,按住【FEED】键,然后打开电源开关,在状态指示灯和缺纸指示灯交替 闪烁后松开【FEED】键。再按下【FEED】键两次,然后合上【纸仓盖】。打印机进入参数设置模式。并打印出 第一项可设置参数及其当前设定值。详细设置方法请参见附录 **A** 部分。

退出参数设置方法: 先打开【纸仓盖】,再按住【FEED】键, 然后合上【纸仓盖】并松开【FEED】键, 保 存设定的参数值并退出参数设置模式。进入正常工作模式。

若直接关闭打印机电源,则设定的参数值不保存。

### <span id="page-10-2"></span>**2.9** 进入程序升级模式

关机状态下,先打开【纸仓盖】,按住【FEED】键,然后打开电源开关,在状态指示灯和缺纸指示灯交替 闪烁后后松开【FEED】键。再按下【FEED】键五次,然后合上【纸仓盖】。打印机进入程序升级模式。此时状 态指示灯以约 1 秒速度闪烁。

快速进入方法:关机状态下,先打开【纸仓盖】,按住【FEED】键,打开电源开关,然后快速松开【FEED】 键。打印机进入程序升级模式。此时状态指示灯以约 1 秒速度闪烁。

注意:当进入升级模式后,缺纸指示灯亮表示该接口不能进行程序升级。目前只有串口和 USB 接口支持在 线程序升级。

#### <span id="page-11-0"></span>附录 **A:** 参数设置

本附录是通过按键设置打印机的默认参数的方法。

设置说明:用【纸仓盖】键选择设置项,每按一下【纸仓盖】键,设置项改变为下一项,并打印出该项的当 前设定值。用【FEED】键来选择设置项的设定值,每按一下【FEED】键,该项设定值改变为下值。 总设置:

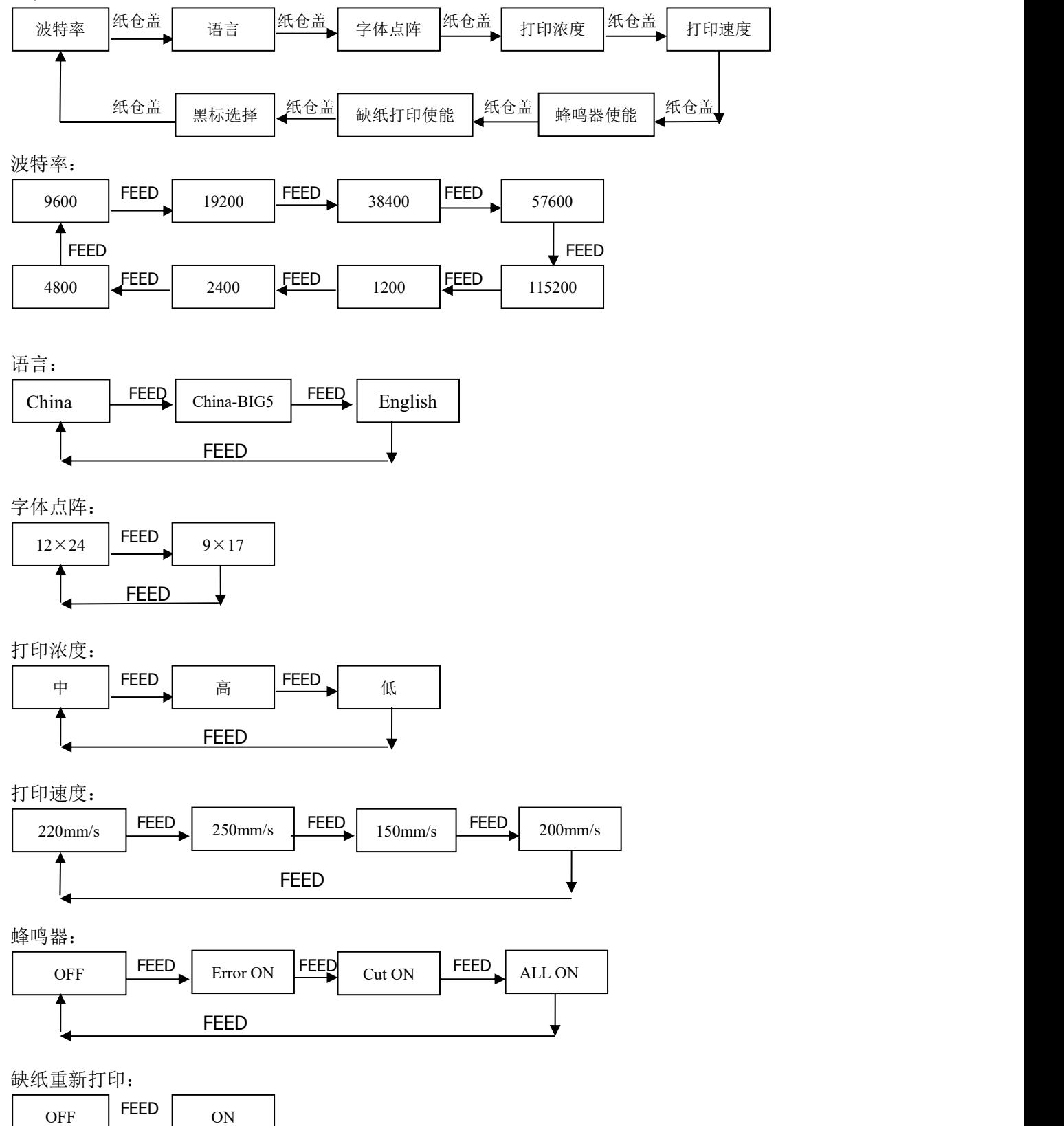

12

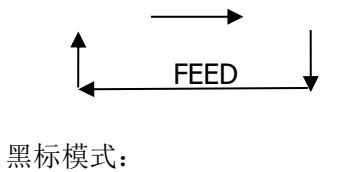

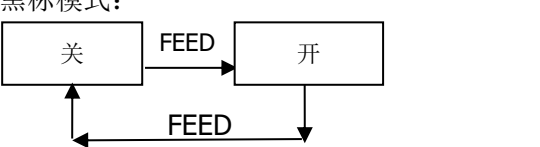

生产商有权修改说明书的内容而不做事先声明! 最终解释权归思普瑞特所有!